# **PHP, MySQL e Linux con RedHat 7.2**

Loris Tissino copyright Loris Tissino, 2002

## **Table of Contents**

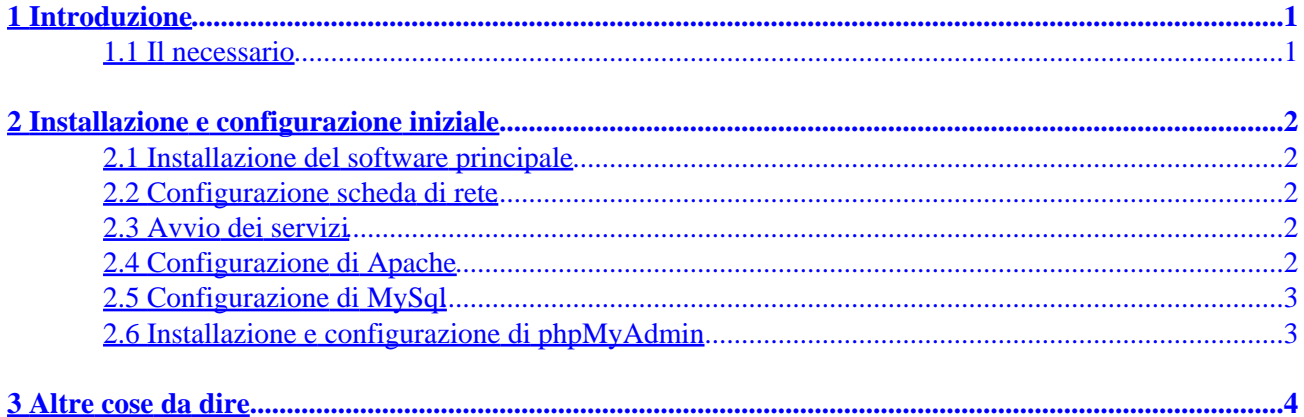

## <span id="page-2-0"></span>**1 Introduzione**

Questa non vuole essere una guida a Linux, né a PHP o a MySQL. Si tratta soltanto di un paio di note operative sul come riciclare un vecchio PC come server web/db ai fini di sviluppo interno, o per fare degli esperimenti.

### **1.1 Il necessario**

Farò riferimento, per il suo uso abbastanza comune, ad una distribuzione Linux molto nota, la RedHat (in particolare, versioni 7.2 o 7.3), che comprende tutto ciò che ci serve:

- Linux (sistema operativo)
- Apache (web server)
- PHP (linguaggio di scripting)
- MySql (database)

Per facilità di gestione dei database MySql, consiglierei anche l'uso di phpMyAdmin, un set di script PHP che permettono l'amministrazione via web dei database, che può essere scaricato all'indirizzo <http://www.phpmyadmin.net>. Si tratta di un file compresso di 557 kb (nell'ultima versione da me testata, la 2.3.0−rc1).

Se si sviluppa su un calcolatore diverso, collegato in rete a quello su cui si sta installando Linux, potrà risultare utile installare anche:

- Samba, che permette di far vedere il calcolatore Linux in una rete Windows, presente nelle distribuzioni RedHat
- SWAT (Samba Web Administration Tool), che permette di amministrare Samba via web

Su un altro calcolatore sarà conveniente utilizzare un client SSH (una sorta di telnet cifrato), per poter amministrare la macchina Linux senza spostarsi di tastiera (o addirittura senza che essa *abbia* una tastiera): consiglio *puTTY* (pronuncia "patti").

### <span id="page-3-0"></span>**2 Installazione e configurazione iniziale**

### **2.1 Installazione del software principale**

Visto l'obiettivo, è possibile fare l'installazione in modalità testo ed installare solo lo stretto necessario: si può tranquillamente evitare l'installazione, ad esempio, di X−window, GNOME, ecc. La configurazione è tranquillamente gestibile da riga di comando.

Andranno installati sicuramente invece i pacchetti citati sopra.

### **2.2 Configurazione scheda di rete**

Se si è fortunati, la scheda di rete viene riconosciuta durante l'installazione o al successivo riavvio. Le si assegni un indirizzo IP appropriato per una intranet (ad esempio, 192.168.1.1), ed una adeguata maschera di sottorete. Una trattazione di questo esula dagli scopi di questa trattazione.

### **2.3 Avvio dei servizi**

Terminata l'installazione, ci troviamo una macchina linux funzionante. Bisogna però fare in modo che i servizi che ci interessano vengano attivati.

Come utente *root*, dare i comandi:

chkconfig −−level 345 httpd on e chkconfig −−level 345 mysqld on

che rispettivamente impostano l'avvio automatico del web server e di mysql nei runlevel 3, 4 e 5. Per controllare che tutto sia in ordine, si può dare un'occhiata alla configurazione risultante con

```
chkconfig −−list
```
Si dovrebbe ottenere un output comprendente le seguenti righe:

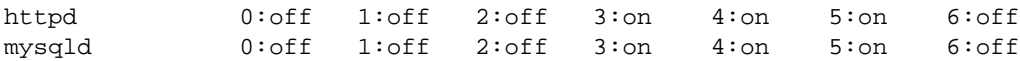

Al prossimo riavvio del calcolatore, i servizi partiranno. Se si è impazienti, li si può far partire subito, con i due comandi:

```
/etc/rc.d/init.d/httpd start
```
e

/etc/rc.d/init.d/mysqld start

### **2.4 Configurazione di Apache**

Apache è già pronto per l'uso. Affinché supporti la ridirezione delle pagine, sarà necessario fare una sola modifica al file di configurazione, */etc/httpd/conf/httpd.conf*, impostando il parametro ServerName (se non si ha un server DNS in funzione, si metta l'indirizzo IP assegnato alla scheda di rete del calcolatore): ad esempio:

```
ServerName 192.168.1.1
```
<span id="page-4-0"></span>Se necessario, riavviare il server web:

/etc/rc.d/init.d/httpd restart

I file messi a disposizione dal server web stanno nella directory */var/www/html*.

#### **2.5 Configurazione di MySql**

MySql viene avviato con un utente *root* senza password suo amministratore. Non si tratta dello stesso utente *root* superuser della macchina Linux. Impostiamo subito una nuova password:

```
mysqladmin password nuovapassword −u root
```
A questo punto possiamo creare un db di prova:

mysqladmin create nomenuovodatabase −u root

... e a giocare con mysql:

mysql −u root

Al prompt di mysql si possono dare i comandi per mostrare i database esistenti (show databases;), sceglierne uno (use nomedeldatabase;), ecc.

Ulteriori informazioni in merito nella documentazione su MySQL.

#### **2.6 Installazione e configurazione di phpMyAdmin**

Si prelevi il file compresso *phpMyAdmin−2.3.0−rc1−php.tar.gz* dal sito ufficiale www.phpmyadmin.net e lo si copi all'interno di */var/www/html*.

Come utente *root*, si diano i seguenti comandi:

```
cd /var/www/html
tar xzvf phpMyAdmin−2.3.0−rc1−php.tar.gz
ln −s phpMyAdmin−2.3.0−rc1 phpMyAdmin
```
Si modifichi il file di configurazione *config.inc.php* presente all'interno della directory, impostando questi due valori:

```
$cfg['PmaAbsoluteUri'] = 'http://192.168.1.1/phpMyAdmin/';
$cfg['Servers'][$i]['auth_type'] = 'cookie';
```
Ovviamente per il primo andrà impostato il corretto indirizzo IP assegnato.

Da questo momento sarà possibile amministrare MySql direttamente via web, accedendo all'URL appropriato (specificato qui sopra).

## <span id="page-5-0"></span>**3 Altre cose da dire**

Spero che queste note possano essere utili pur nella loro essenzialità. Chi dovesse riscontrarvi delle inesattezze o volesse suggerire delle integrazioni, può scrivermi un messaggio di posta elettronica (*loris@tissino.it*). (Attenzione: messaggi in formato HTML o con allegati vengono direttamente cestinati dal mio filtro di posta)

Questo documento dovrebbe essere rintracciabile all'indirizzo<http://www.tissino.it/docs/>

Nomi e marchi citati nel testo sono generalmente depositati o registrati dalle rispettive case produttrici.